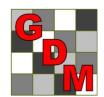

# Gylling Data Management, Inc.

# **Providing Research Software Solutions Since 1982!**

405 Martin Boulevard, Brookings, SD 57006

GDM.ARM.Support@gdmdata.com www.gdmdata.com Office: 605-692-4021

March, 2015 Vol. 1, Issue 1

# Staying Current Newsletter Tips to keep in the Top Quartile

## Inaugural Newsletter

Thank you for taking the time to read through our inaugural newsletter. We will send newsletters every quarter with current topics and tips.

Your feedback is important to us. We will cover several different subjects in the next few newsletters, and would appreciate your ideas on subjects that you would like to read about.

Please contact us at <a href="mailto:GDM.ARM.Support@gdmdata.com">GDM.ARM.Support@gdmdata.com</a> with questions and suggestions.

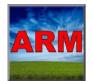

# Other topics in this newsletter:

| ARM 2015 release                      | 1 |
|---------------------------------------|---|
| Upgrade now                           | 1 |
| ARM8 End of Support                   |   |
| Protocol Basics for 2015 field season |   |
|                                       |   |
| Did you know?                         | / |

### ARM 2015 release

ARM 2015 has been released. Use 'Check for updates' to upgrade if you have already purchased an ARM 2015 license.

Please visit our website for the latest information on updates made to ARM 2015 <u>here</u>. Check back often for more updates.

# Upgrade now

If you have not yet upgraded to ARM 2015, please review the information below about new features and benefits of ARM 2015. Upgrading ARM version 9 costs substantially less in 2015 than it will in 2016.

➤ Use the "Write To Us" link to request a current price list.

- > Frequently Asked Questions (FAQs) about ARM 2015 can be viewed on our website.
- The ARM 2015 Overview explains many of the new features in ARM 2015.
- > The Feature Comparison chart illustrates the differences between the new ARM 2015 and older versions.

# ARM8 End of Support

ARM8 support has ended. View our currently supported software versions and products policy here.

#### Protocol Basics for 2015 field season

When writing a protocol for someone else who will conduct the trial, the protocols needs to include more than just the treatment list. Both the **Sponsor** and the **Contractor** have important jobs. An extra hour spent on the protocol saves an estimated 10 hours at the end of the season collating data.

To help ensure desired results, a **Sponsor** should provide details for the **Contractor** to appropriately conduct and document the trial:

- Clear objectives
- > Appropriate experimental design
- Description of Applications
- ➤ Key information describing the crops and/or pests
- Application details to collect
- > Assessment Header information
  - Rating timings
  - Plant part rated for pest or crop
  - Rating type/unit
  - Sample size/unit
  - Number of subsamples
  - o Other...

**Sponsors** can achieve this by utilizing the following features in ARM:

**Power and Efficiency Planner** assists with planning experiments.

- Help plan experiments that successfully detect expected treatment differences
- Calculates "power" based on:
  - Estimated CV of key assessments
  - Number of replicates
  - o Power = level of certainty to detect "real" treatment effects
  - Observed Significance Level
  - % Mean Diff = estimated treatment effect

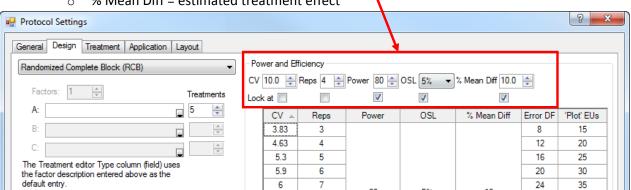

Is the protocol that you are writing similar to one from last year? If so, then use the **Merge** feature in ARM to decrease copy/paste errors.

Example 1: A protocol writer wants to use the same treatments and protocol description in a protocol from last year.

#### Steps:

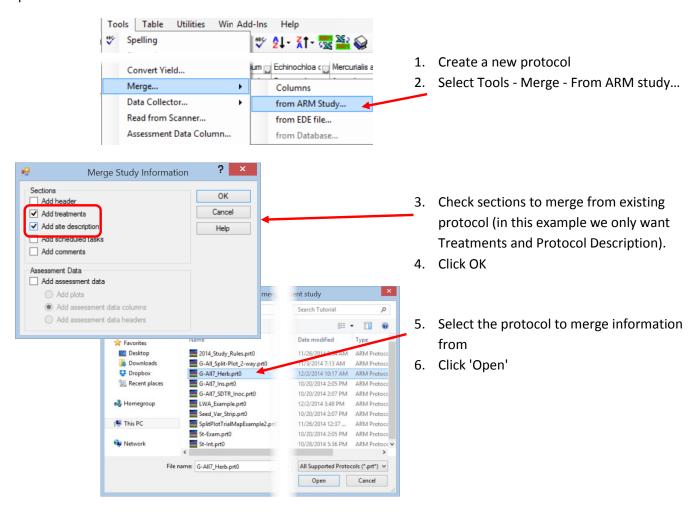

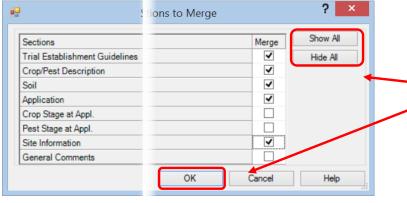

- 7. Select sections from Protocol Description to merge.
  - Select individual sections

OR

- 'Show All' to select all sections OR
- 'Hide all" to remove selection
- 8 Click 'OK'
- New protocol now contains treatments and site description

Note: look over treatment list carefully and edit accordingly.

Example 2: A protocol writer wants to add the assessment headers from a prior year study.

#### Steps:

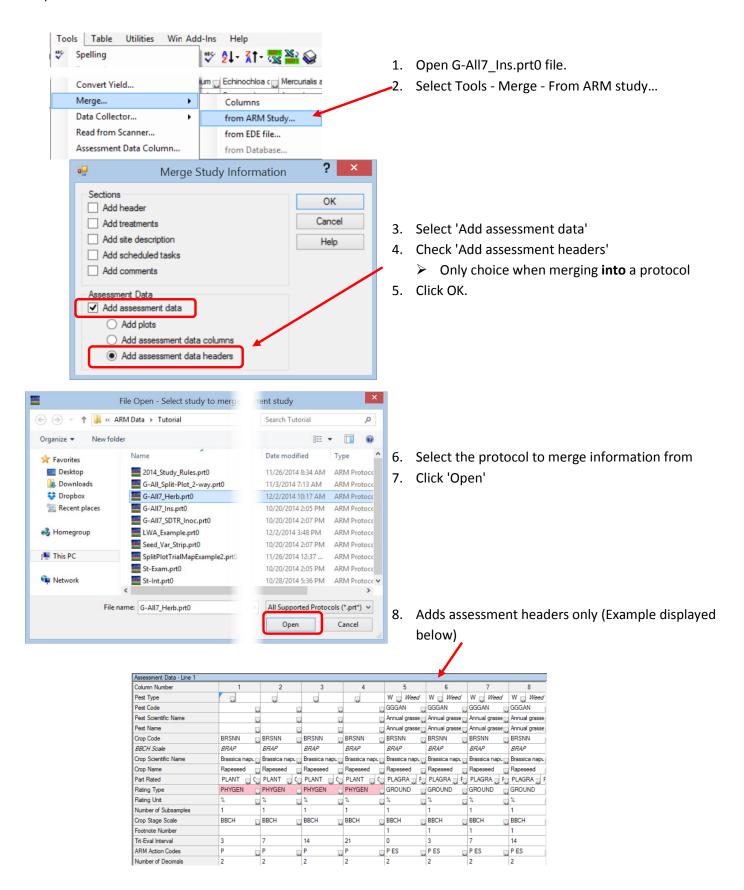

#### Use **Standard Evaluation (SE)** files in Assessment Data Header (this is an alternative to **Merge** in previous example).

Keeps Assessment Data Headers consistent across trials created from same protocol

SE Name

Rating Timing

ARM Action Codes

Pre-fill key fields in Assessment Data Header Pest/Crop Plant part rated ZEAMD ZEAMD ZEAMD ZEAMD Crop Code ZEAMD Rating timing BCOR BCOR BCOR BCOR BCOR BCOR Crop Scientific Name Zea mays indt Zea mays indt Ze Rating type/unit Crop Name Dent com Dent com Dent com Part Rated PLANT G G PLANT G G PLANT G G PLANT G G PLANT G G PLANT G G PLANT G G PLANT G Sample size/unit Rating Date Rating Time Number of Rating Type COUPLA VIGOR YIELD VIGOR Rating Unit NUMBER 1-9 NUMBER **Subsamples** 2 7, Sample Size, Unit Transformations Collection Basis, Unit Number of Subsamples Assessed By

\_\_ A1

\_\_ A1

ВВ

\_ A2

G-AIL\_SDTR\_\_\_G-AIL\_SDTR\_\_\_G-AIL\_SDTR\_\_\_G-AIL\_SDTR\_\_\_G-AIL\_SDTR\_\_\_G-AIL\_SDTR\_\_\_G-AIL\_SDTR\_\_\_G-AIL\_SDTR\_\_\_G-AIL\_SDTR\_\_

\_\_ A2

\_\_ A3

A2

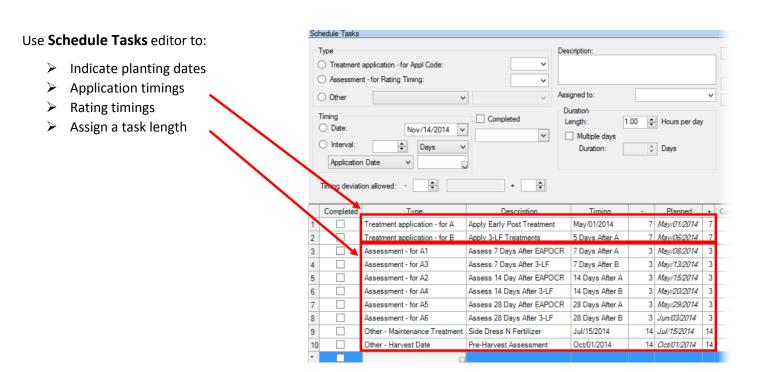

#### Use **Study Rules**

- > Identify important data entry fields that should be completed by Contractor
- > Define additional requirements for trials conducted from the protocol
- > Can be saved into rule sets for easy portability of rules between protocols.

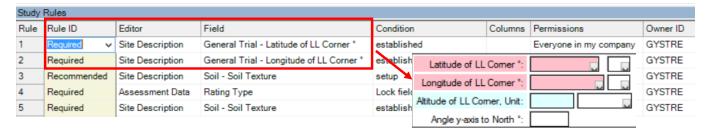

The use of Power and Efficiency Planner, Merge, SE files, Schedule Tasks, and Study Rules by the **Sponsor** can all help to make a complete protocol. Then the **Contractor** can execute that protocol correctly.

Sponsor: Use Send To - External Sponsor/Cooperator... to send protocol to Contractor

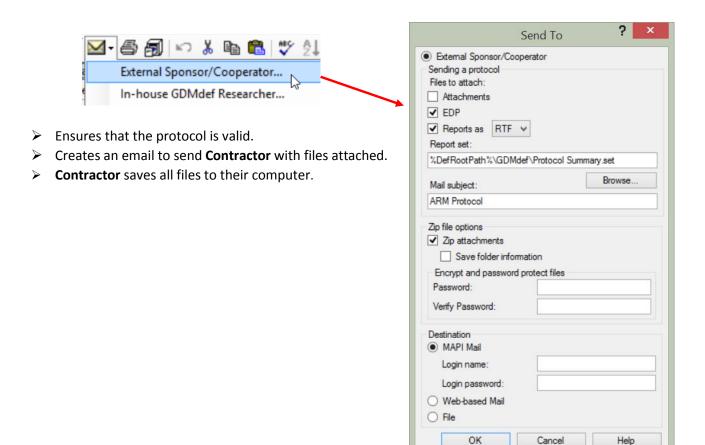

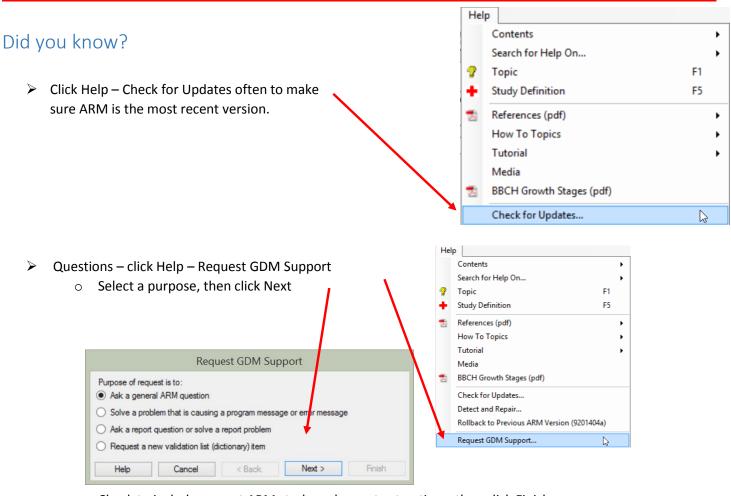

Check to include current ARM study and report set options, then click Finish

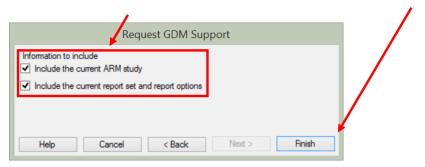

- o ARM will prepare an email with zip file attached.
- Write an informative sentence or two about the issue you are having, what you expected to see, what you see and the steps you used to create.
- Send the email.
- Our support staff will get back to you with follow-up questions if necessary to answer your issue.